## "*Yu-Can Moodle" - Step-by-Step Instructions*

## **How a parent sees their child's activities**

Log into your Moodle account. *\*If you don't yet have one, contact your child's teacher or Principal*

On your Home page (upper right-hand side):

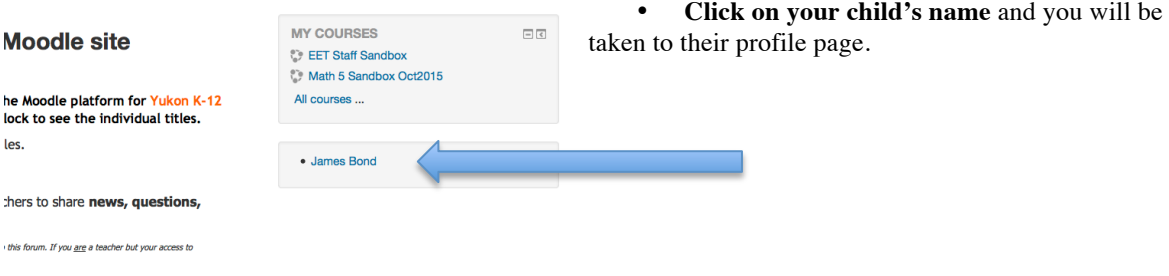

*From your child's Profile Page, you can follow either Path A:* 

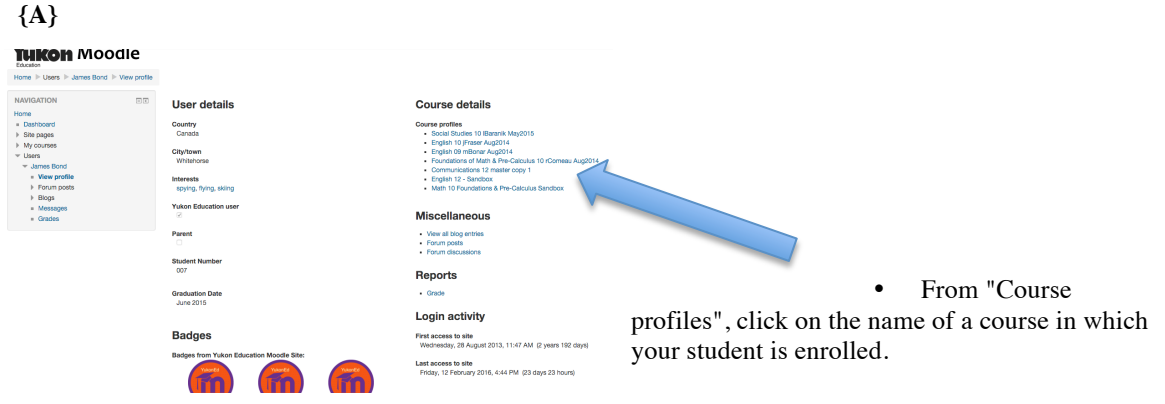

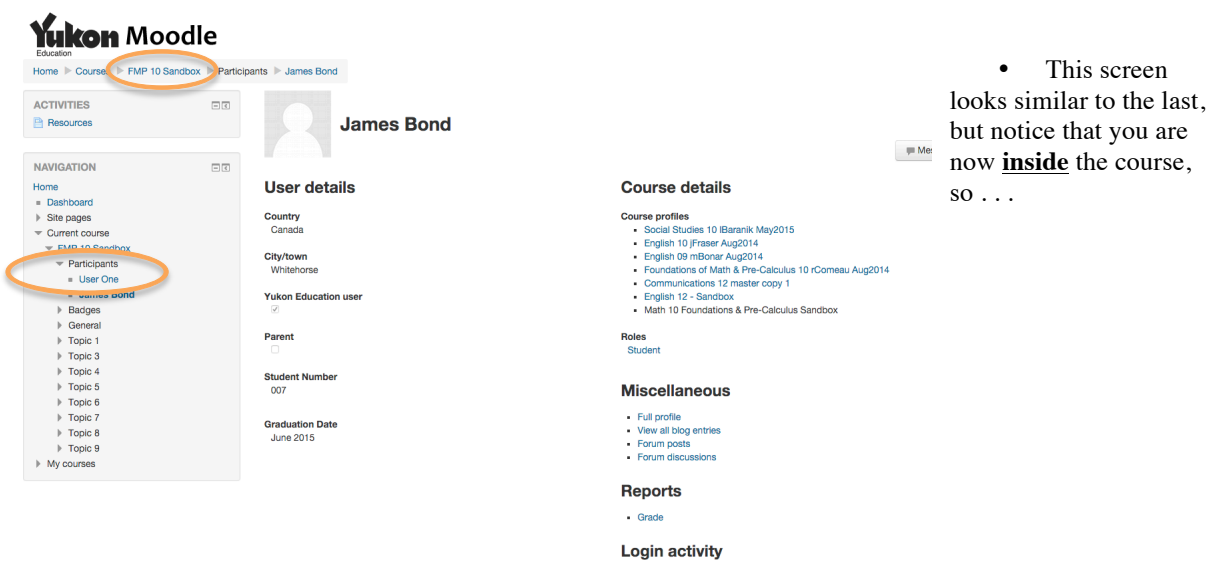

• . . . **grades** for this course may then be viewed by clicking in the Reports section

## "*Yu-Can Moodle" - Step-by-Step Instructions*

*Alternatively, from the child's Profile Page, you can follow this Path B:* 

## **{B}** Under 'Reports', click on **'Grade'**:

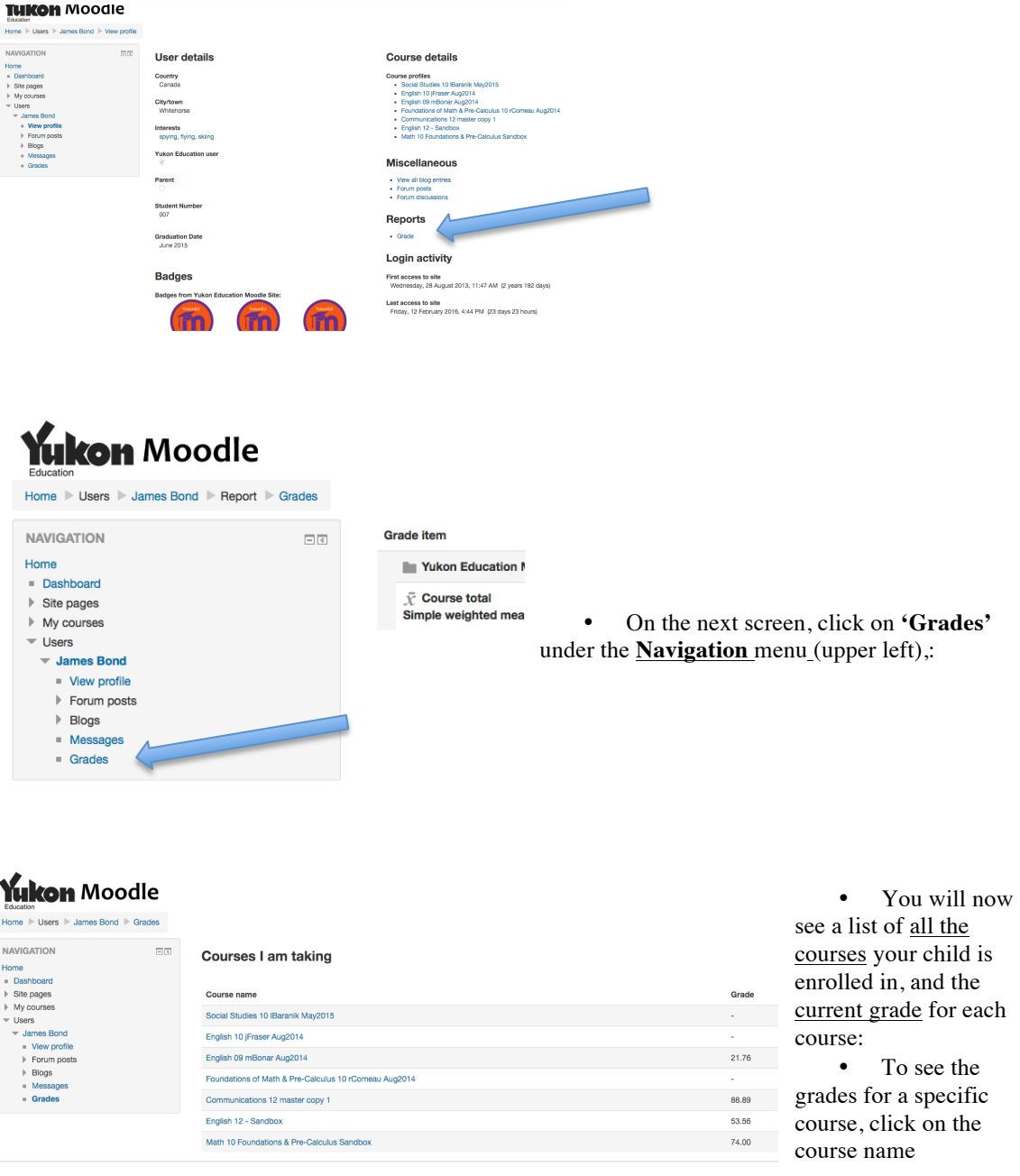

For both methods {A and B}, you can also see your child's **forum posts and blogs** (if any)

You can also see the **course content** (resources and activities), but only IF the **teacher** has enabled '**Guest access**'. If you are not able to get into the course, **contact the teacher**.